Załącznik do Zarządzenia nr 32/2023/2024 Dyrektora Zespołu Szkolno-Przedszkolnym w Borowej z dnia 06 listopada 2023r.

# Procedura wydawania mLegitymacji szkolnej w Zespole Szkolno-Przedszkolnym w Borowej

#### Podstawa prawna:

Rozporządzenie Ministra Edukacji Narodowej z dnia 7 czerwca 2023r. w sprawie świadectw, dyplomów państwowych i innych druków (Dz.U. z 2023, poz. 1120)

- 1. Uczeń przyjęty do szkoły może otrzymać mLegitymację szkolną wyłącznie na pisemny wniosek rodzica/prawnego opiekuna (załącznik nr 1). mLegitymacja szkolna jest ważna na okres ważności wydanej uczniowi papierowej legitymacji szkolnej.
- 2. mLegitymacja szkolna może być wydana uczniowi, któremu nadano numer PESEL.
- 3. Do udostępnienia mLegitymacji niezbędne jest aktualne zdjęcie zgodne z obowiązującymi wymogami. Zdjęcie w postaci cyfrowej o rozdzielczości 354 × 496 lub jej wielokrotności w formacie JPG lub JPEG nie większe niż 5 MB należy przesłać do administratora dziennika elektronicznego naszej szkoły.
- 4. Po dopełnieniu formalności w sekretariacie rodzic/prawny opiekun otrzyma jednorazowy kod QR oraz hasło umożliwiające dostęp do usługi. Aplikacja może być aktywowana tylko na jednym urządzeniu mobilnym w ciągu 30 dni od momentu wygenerowania w systemie.
- 5. Za poprawność danych wpisanych we wniosku o wydanie mLegitymacji oraz za zdjęcie w dzienniku elektronicznym programu Vulcan odpowiada rodzic/prawny opiekun.
- 6. Konsekwencją dołączenia nieodpowiedniego zdjęcia do dziennika elektronicznego programu Vulcan oraz wpisania we wniosku danych niezgodnych ze stanem faktycznym będzie niewydanie mLegitymacji przez pracownika sekretariatu.
- 7. mLegitymacja jest częścią aplikacji opracowanej przez Ministerstwo Cyfryzacji. Aplikacja ta pozwoli pobrać mLegitymację na telefon na podstawie danych autoryzacyjnych wydanych przez szkołę uczniowi, któremu wcześniej wydano legitymację papierową.
- 8. Do uruchomienia aplikacji konieczne jest urządzenie z systemem Android minimum 6.0. lub iSO minimum 10.3.
- 9. Dane potrzebne do wygenerowania mLegitymacji będą wprowadzone do systemu za pomocą specjalnego interfejsu internetowego przez uprawnionego do tego pracownika.
- 10. Szkoła będzie wypisywała zlecenie udostępnienia mLegitymacji za pomocą profilu zaufanego, a po wypisaniu zlecenia otrzyma kod uwierzytelniający, który wydrukuje i wręczy za potwierdzeniem odbioru rodzicowi/prawnemu opiekunowi.
- 11. Okres ważności mLegitymacji jest tożsamy z okresem ważności wydanej wcześniej wersji papierowej.
- 12. mLegitymacja jest unieważniona w trakcie roku szkolnego:
	- 1) Na wniosek rodzica ucznia, w szczególności w przypadku utraty mLegitymacji szkolnej na skutek uszkodzeń, niepoprawnego działania lub utraty urządzenia mobilnego, w którym przechowywana była mLegitymacja szkolna (załącznik 2);
	- 2) Z urzędu w przypadku utraty ważności wydanej uczniowi legitymacji szkolnej bądź przejścia ucznia do inne szkoły
	- 3) W przypadku zmiany imienia (imion) lub nazwiska ucznia, jeżeli zmiana imienia (imion) lub nazwiska nastąpiła na podstawie decyzji administracyjnej albo orzeczenia sądowego.
- 13. mLegitymacja wydawana jest ponownie w przypadku:
	- 1) Potwierdzenia ważności wydanej legitymacji szkolnej;
	- 2) Stwierdzenia w niej błędów lub omyłek;
	- 3) Unieważnienia w przypadku, o którym mowa w ust. 12 pkt 1
- 14. Aby aktywować usługę mLegitymacja, należy:
	- 1) Uruchomić Aplikację mObywatel i zalogować się do niej;
	- 2) Wybrać opcję "dodaj mLegitymację";
	- 3) Zapoznać się z informacją o procesie aktywacji mLegitymacji;
	- 4) Zapoznać się z regulaminem i zaakceptować go;
	- 5) Zapoznać się z klauzulą informacyjną przetwarzania danych;
	- 6) Wyrazić zgodę dla systemu Android na używanie zasobów systemowych (jeśli taka zgoda nie została jeszcze udzielona)
	- 7) Wprowadzić (zeskanować) kod QR otrzymany w szkole;
	- 8) Wprowadzić kod aktywacyjny otrzymany w szkole;
	- 9) Zatwierdzić komunikat i wczytać dane legitymacji do Aplikacji mObywatel.
- 15. mLegitymacja wydawana/udostępniona jest do 14 dni od dnia złożenia poprawnego wniosku.
- 16. Oddane i nieodebrane przez rodziców/prawnych opiekunów kody mLegitymacji przechowywane są w sekretariacie.

17. Sekretariat poinformuje, za pomocą dziennika elektronicznego rodzica/prawnego opiekuna, który złożył wniosek o wydanie mLegitymacji, o wygenerowaniu kodu i możliwości odbioru w sekretariacie.

Załączniki do procedury:

- 1. Wniosek o wydanie mLegitymacji
- 2. Wniosek o unieważnienie mLegitymacji

Załącznik nr 1

Data wpływu wniosku:

...........................................................

.............................................................................................

Imię i nazwisko rodzica /prawnego opiekuna

............................................................................................

adres zamieszkania

Dyrektor

### Zespołu Szkolno-Przedszkolnego w Borowej

#### WNIOSEK O WYDANIE mLEGITYMACJI

Zwracam się z prośba o wydanie mLegitymacji dla mojego dziecka:

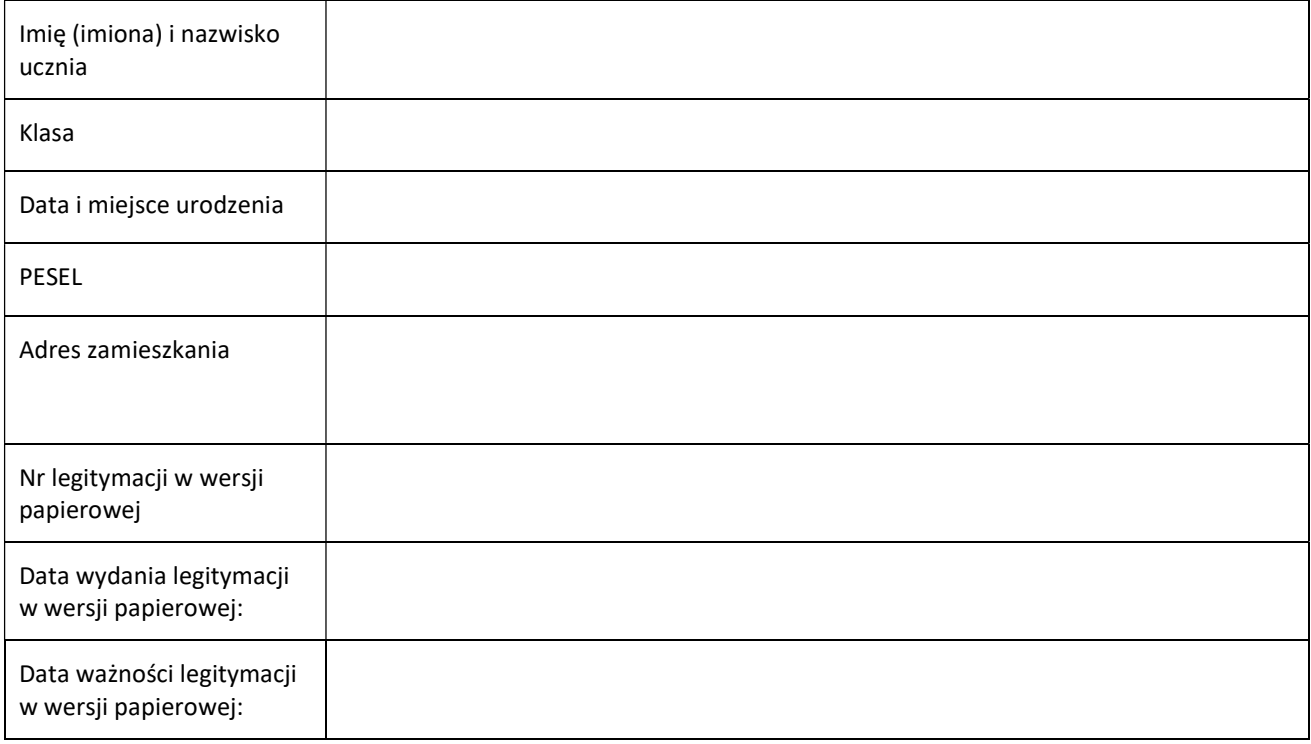

Jednocześnie informuję o zapoznaniu się z regulaminem usługi mLegitymacji szkolnej w Aplikacji mObywatel oraz przesłaniu zdjęcia legitymacyjnego (w formacie JPG lub JPEG w rozmiarze do 5MB) do administratora dziennika elektronicznego.

Aby otrzymać kody do mLegitymacji proszę o okazanie w sekretariacie legitymacji w wersji papierowej celem sprawdzenia pieczęci urzędowych szkoły świadczących o jej ważności.

.....................................................................................

Podpis rodzica /prawnego opiekuna

Załącznik nr 2

................................................................ (miejscowość i data)

Imię i nazwisko rodzica /prawnego opiekuna

............................................................................. adres zamieszkania

.............................................................................

telefon kontaktowy

## Dyrektor Zespołu Szkolno-Przedszkolnego w Borowej

…………………………………………

#### Wniosek o unieważnienie mLegitymacji

Zwracam się z prośbą o unieważnienie mLegitymacji mojego dziecka:

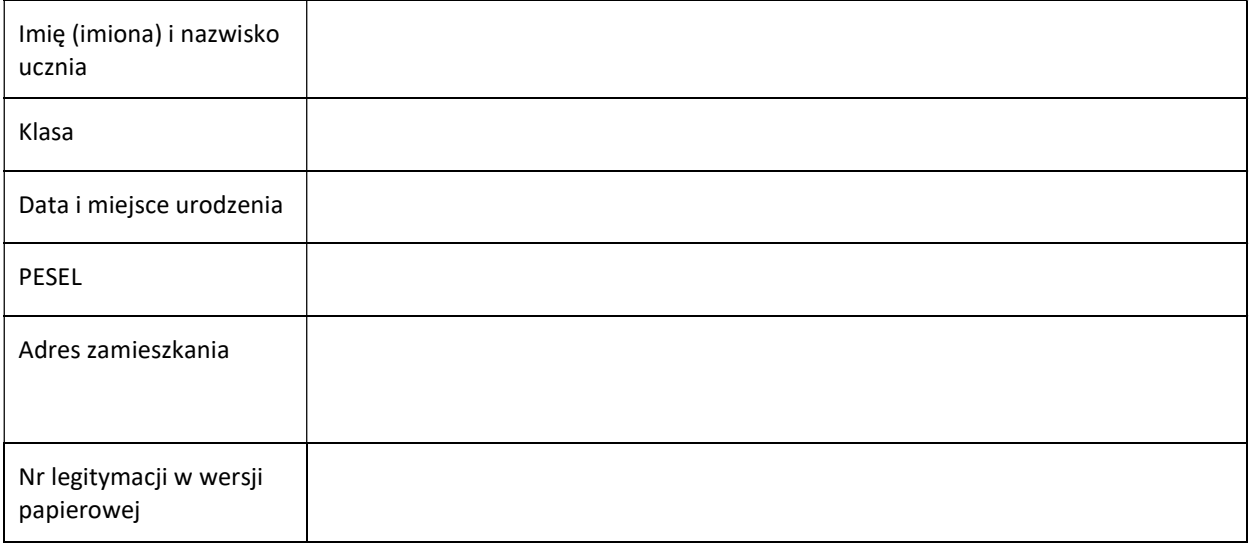

Oświadczam, że podstawą unieważnienia mLegitymacji jest:

………………………………………………………………………………..………………………………………… ……………………………………………………………..…………………………………………………………… (uszkodzenie, niepoprawne działanie, utrata urządzenia mobilnego, inne)

Podpis rodzica /prawnego opiekuna

……………………………………………………